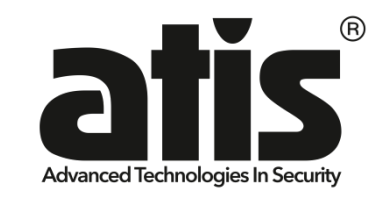

# РУКОВОДСТВО ПО ЭКСПЛУАТАЦИИ **RME-22**

2 Дискретных входа 2 Выхода реле 240В 10А

# СОДЕРЖАНИЕ

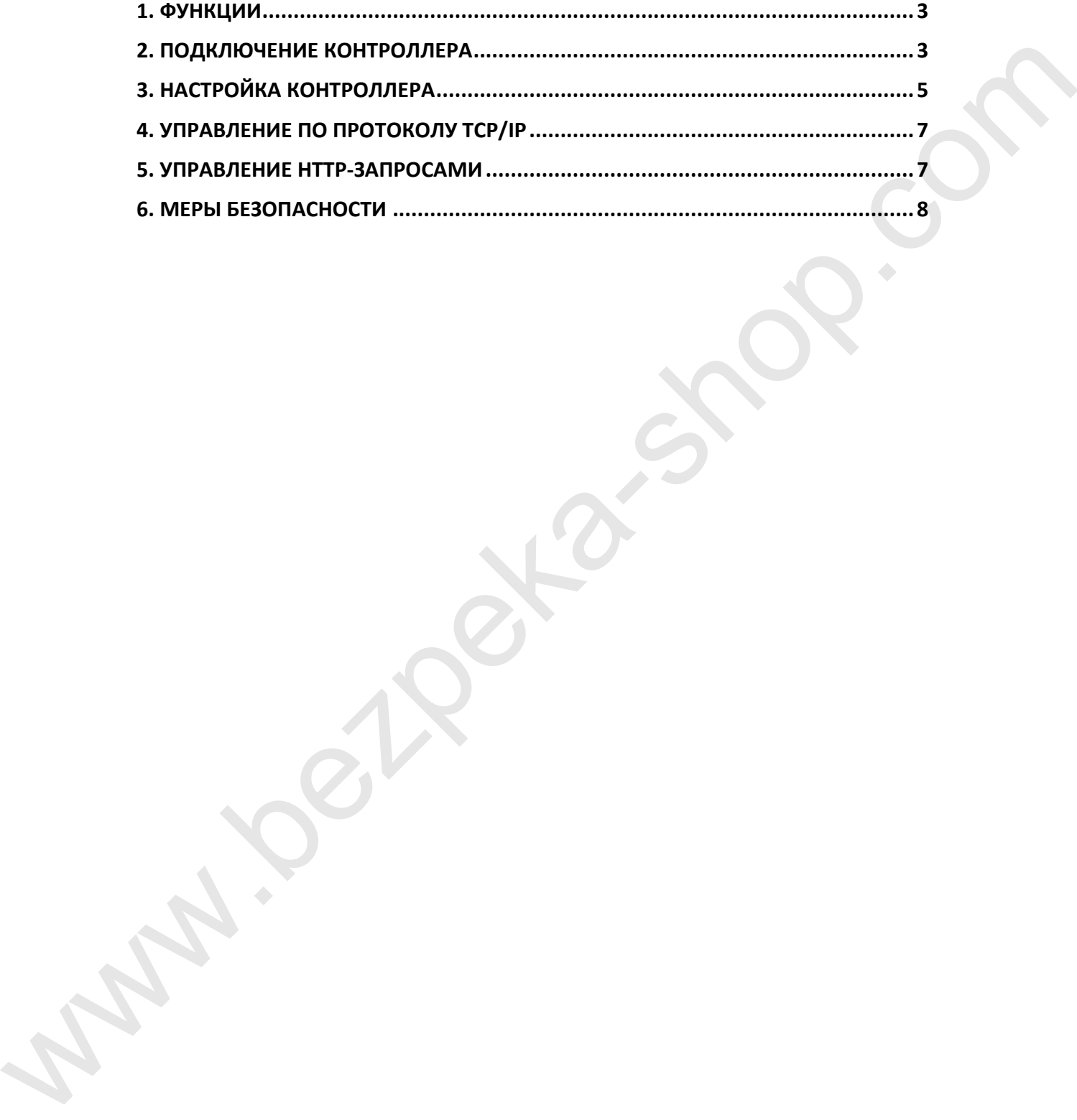

#### **1. ФУНКЦИИ**

Контроллер **RME-22** предназначен для:

- отслеживания и передачи по сети Ethernet состояния замкнуто/разомкнуто на двух дискретных входах;
- управления двумя реле 240В 10А.

Настройка контроллера выполняется Web-браузером. Инструкция по настройке подробно описана в п.3 настоящего руководства. Предусмотрен сброс контроллера в заводские настройки.

Управление и мониторинг состояния входов может выполняться по протоколам:

- TCP/IP (см. документ «Протокол управления Ethernet-модулями»)
- НТТР (см. п.5 «Управление НТТР-запросами»)
- ICMP для выполнения Ping-запросов

# **2. ПОДКЛЮЧЕНИЕ КОНТРОЛЛЕРА**

Подключение электропитания, замыкателей входов и релейный выходов выполняется на клеммные колодки. Назначение клеммных колодок приведено в таблице 1.

*Назначение клеммных колодок.*

Таблица 1.

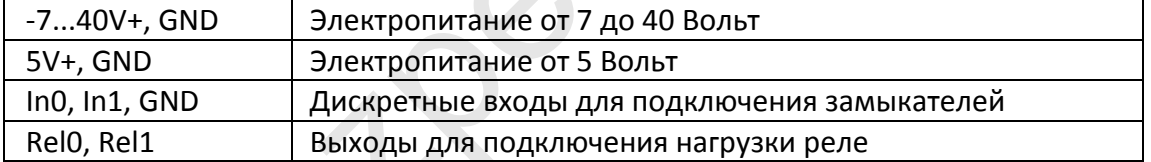

Принцип работы дискретных входов показан на рис. 1. На входах программно обрабатывается дребезг контактов длительностью 100 мс.

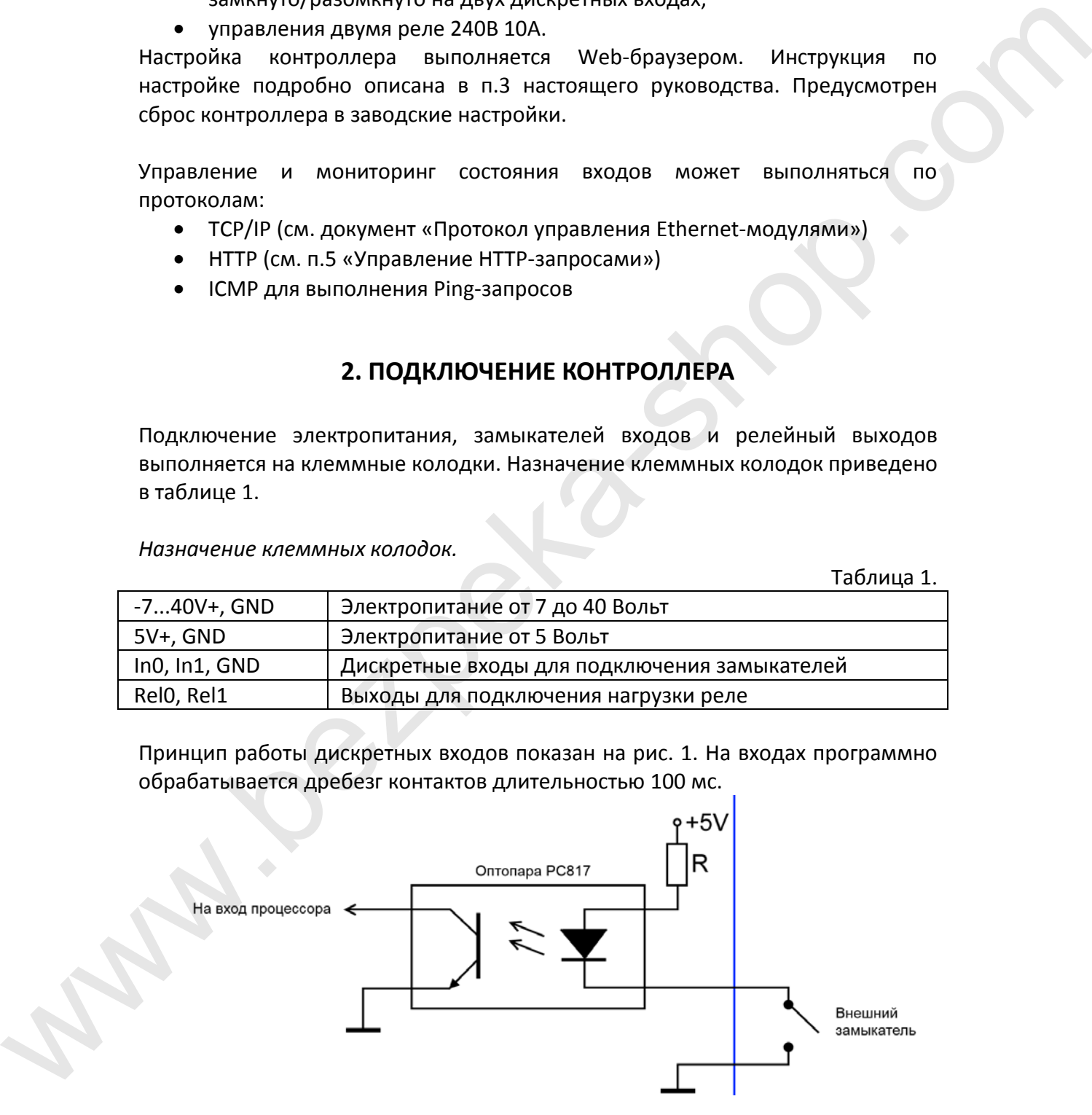

Рис. 1. Дискретный вход контроллера RME-22.

Принцип работы релейных входов показан на рис. 2.

Когда реле отключено, выходы C-NC замкнуты между собой а C-NO разомкнуты.

Когда реле включено, выходы C-NC разомкнуты а C-NO замкнуты.

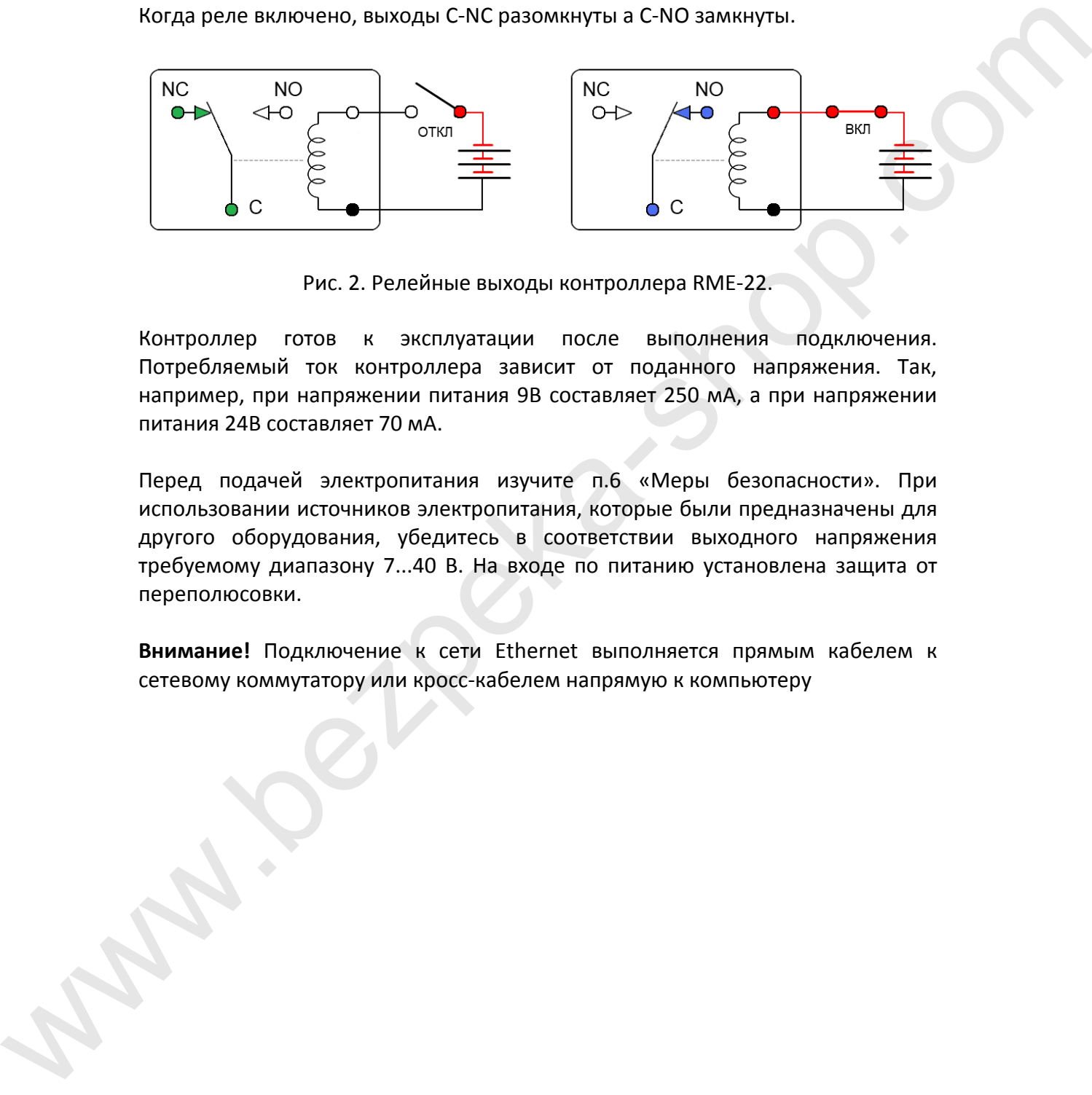

Рис. 2. Релейные выходы контроллера RME-22.

Контроллер готов к эксплуатации после выполнения подключения. Потребляемый ток контроллера зависит от поданного напряжения. Так, например, при напряжении питания 9В составляет 250 мА, а при напряжении питания 24В составляет 70 мА.

Перед подачей электропитания изучите п.6 «Меры безопасности». При использовании источников электропитания, которые были предназначены для другого оборудования, убедитесь в соответствии выходного напряжения требуемому диапазону 7...40 В. На входе по питанию установлена защита от переполюсовки.

**Внимание!** Подключение к сети Ethernet выполняется прямым кабелем к сетевому коммутатору или кросс-кабелем напрямую к компьютеру

# **3. НАСТРОЙКА КОНТРОЛЛЕРА**

После подачи электропитания контроллер готов к выполнению настроек. Настройки выполняется браузером через Web-страницу. IP-адрес контроллера по умолчанию 192.168.0.191. Перед началом соединения убедитесь, что ваш компьютер находится в сети 192.168.0.xxx. Если нет, то временно присвойте вашему компьютеру адрес 192.168.0.190.

Наберите в строке браузера *http://192.168.0.191*. После загрузки начальной страницы перейдите на страницу «Сетевые настройки». Вход на эту страницу защищен паролем (имя «*admin*» пароль «*admin*»). Страница «Сетевые настройки» показана на рис. 3.

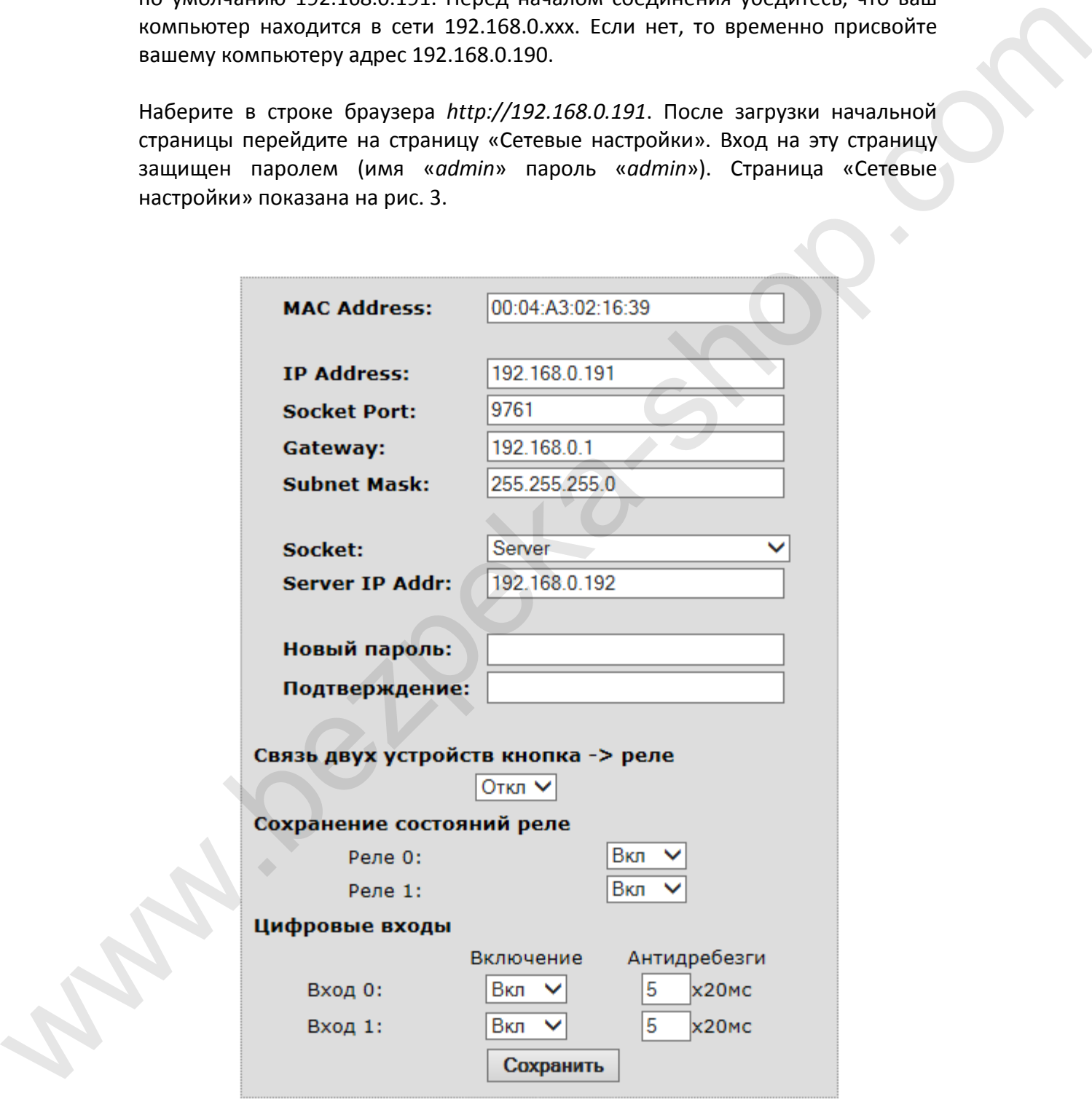

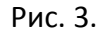

Сетевые настройки контроллера RME-22.

MAC Address - уникальный идентификатор контроллера в сети Ethernet. IP Address, Gateway, Subnet Mask - сетевые настройки контроллера.

Socket Port - адрес порта для выполнения соединения по протоколу TCP/IP.

Socket (Server/Client) - установка, какую роль играет контроллер в соединении по протоколу TCP/IP. Если установлено Server, то окно под ним «Server IP Addr» не играет никакой роли и не используется. Если установлено Client, то окно под ним указывает адрес сервера, к которому контроллер в роли клиента должен присоединится.

Server IP Addr - IP-адрес сервера, к которому контроллер должен присоединится, если в соединении по протоколу TCP/IP ему назначена роль клиента.

Новый пароль, Подтверждение - установка нового пароля для входа на страницу настроек. Имя для входа всегда постоянное «*admin*».

Связь двух устройств кнопка - реле - вкл/откл режима работы, при котором устройства работают в паре и обмениваются командами на включение реле по факту замыкания соответствующих входов. Для работы в такой связке один контроллер выбирается как TCP/IP-сервер, а другой как TCP/IP-клиент. Связь между ними поддерживается постоянно и при замыкании входа на одном из них, генерируется событие и передается другому для включения реле с таким же номером. При размыкании входа, генерируется событие для отключения этого реле.

Сохранение состояний реле - вкл/откл сохранения в энергонезависимой памяти состояния реле при отключении питания. Если эта функция включена, то соответствующее реле будет приводится в то состояние, в котором оно было при отключении питания.

Дискретные входы / Включение - вкл/откл обработки состояния входа. Если включено, то по протоколу TCP/IP поступают события по факту замыкания/размыкания входа. Если отключено, то события не поступают.

Дискретные входы / Антидребезг - временной интервал обработки дребезка контактов при замыкании/размыкании входа.

Выполнив все настройки нажмите кнопку «Сохранить». После этого настройки сохранятся в энергонезависимой памяти и произойдет перезагрузка контроллера. Если были изменены настройки сети, то возможна потеря связи с контроллером. Для установления новой связи, необходимо использование уже новых настроек.

Внимание! Если Вы забыли установленный адрес или пароль страницы настроек, то возможен сброс всех значений в заводские. Для этого нажмите и удерживайте кнопку "SET". После этого нажмите и отпустите кнопку "RST". Продолжайте удерживать кнопку "SET" еще 4 секунды. Затем произойдет кратковременное моргание светодиода "ТСР" и настройки будут сброшены в заводские.

## 4. УПРАВЛЕНИЕ ПО ПРОТОКОЛУ ТСР/IР

Выполните настройки, описанные в п.3. Установите соединение. После установки соединения по TCP/IP контроллер готов к получению команд и отправки событий о замыкании/размыкании входов. Для демонстрации см. п.6.

Протокол работы по TCP/IP описан в документе «Протокол управления Ethernetмодулями».

Установлена ли с контроллером связь, при которой он выступает TCP/IP-клиентом или TCP/IP-сервером для обмена данными не имеет значения. Часто пользователи пытаются перенести свое представление о роли контроллера в разрабатываемой ими системе на его роль в TCP/IP соединении. После выполнения TCP/IP соединения устанавливается просто канал связи и выступал ли контроллер сервером или клиентом уже не принципиально для работы с ним.

### 5. УПРАВЛЕНИЕ НТТР-ЗАПРОСАМИ

Для управления НТТР-запросами необходимо выполнить базовую HTTPавторизацию. Логин всегда "admin". Пароль устанавливается через страницу настроек в Web-браузере. Пароль по умолчанию "admin". Например, при первом обращении, запросим состояние всех входов и реле: http://admin:admin@192.168.0.191/protect/status.xml

<?xml version="1.0"?>  $-$  <response>  $<$ led0>1 $<$ /led0>  $<$ led1>0</led1> <btn0>up</btn0> **/btn1>** </response>

Рис. 4. Ответ на НТТР-запрос о состояниях входов и реле.

В ответ на это запрос будет получена XML-структура с состояниями входов и реле. При этом также будет выполнена авторизация.

Если запрос с авторизацией выполнен через Web-браузер, то повторная авторизация не нужна, поскольку браузер хранит текущую сессию. Если запрос выполнялся другой программой, то необходимо в ней сохранять текущую сессию. В противном случае придется логин и пароль указывать при каждом запросе.

Для изменения состояния реле на противоположное используется следующий запрос.

http://192.168.0.191/protect/leds.cai?led=0&timeout=0 Переменная "led" передает номер реле, состояние которого изменяем.

#### **6. МЕРЫ БЕЗОПАСНОСТИ**

При эксплуатации должны выполняться требования «Правил технической эксплуатации электроустановок потребителей» и «Правил техники безопасности при эксплуатации электроустановок потребителей».

Перед подключением выполните визуальный осмотр контроллера для определения повреждений разъемов или корпуса.

**Внимание! Запрещается подсоединять или отсоединять провода управляемых электроприборов, находящихся под напряжением! Запрещается разбирать корпус контроллера, прикасаться в токопроводящим элементам! На релейных выходах каналов управления может присутствовать высокое напряжение!** Geoonactiocht при эксплуатации электроустановок потребителей».<br>
Певра, подключением, выполните викуальный осмотр контроллера для<br>
определения полуеждений развемов или мортуса.<br>
Внимание! Запрещается подсоединять или отсое

Монтаж внешних цепей должен исключать короткое замыкание проводников.

Контроллер должен эксплуатироваться в условиях окружающей среды не выходящих за рамки предельных значений температуры.

Все виды ремонтных работ выполняются *Изготовителем*.